# **IS** Boston Properties WWW.bptenantservices.com

### Logging In

- Launch an Internet browser session and go to this web site address: http://www.bptenantservices.com
- Enter the User Name and Password and click |

Sign In

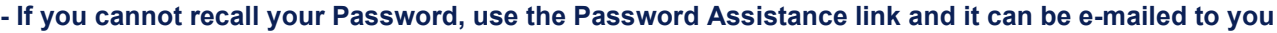

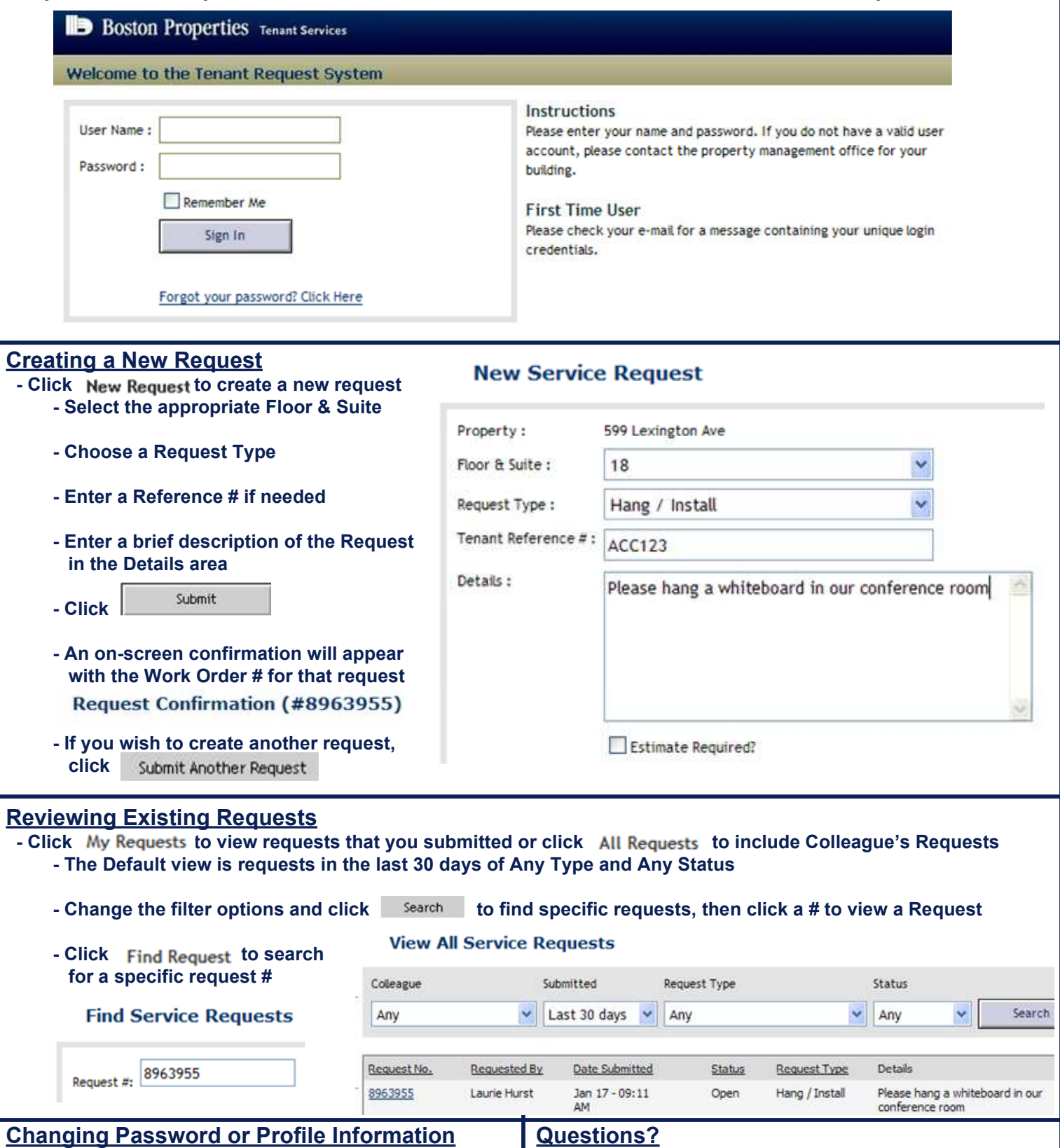

- Click My Profile to view user account **Fig. 1** - Please call the Property Management Office - Make any necessary changes and click Save

**IS** Boston Properties

## **IS** Boston Properties **WWW.bptenantservices.com**

#### Billable Requests

- There are 2 methods for Authorizing Billable work

#### 1) Pre-Authorization Property: 265 Franklin Floor & Suite : 01 - Indicate in New Request Details area that Billable Request Type: HVAC/OT Work is authorized Details: We would like overtime HVAC this weekend and - Also, if an Estimate is we understand this is a billable service. requested, ask for one in the Details area

#### 2) Authorization via E-Mail

#### - If the work requested is billable and Boston Properties is interested in obtaining authorization, a message can be sent to the Requestor indicating that approval of Billable Work is required

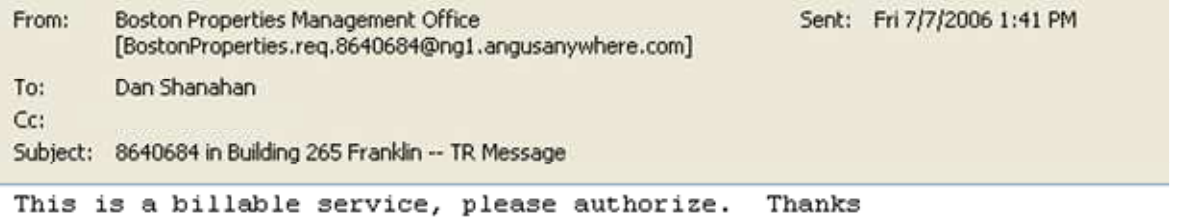

#### - Simply Reply to that e-mail message to Approve or Cancel the requested work

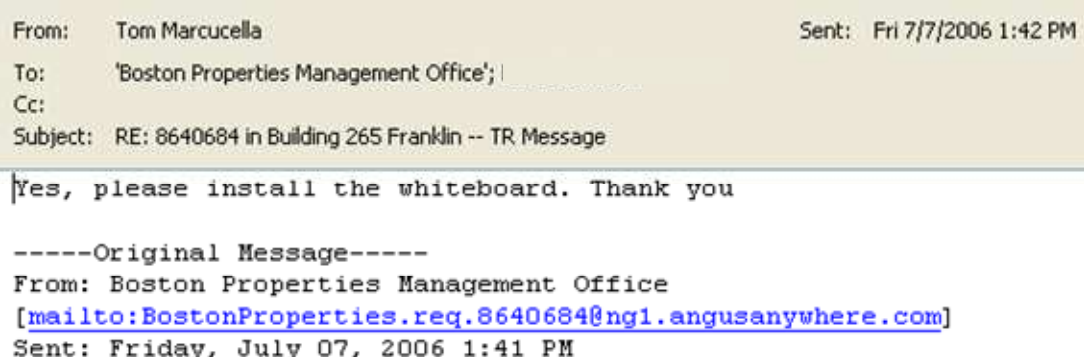

### **IS** Boston Properties **WWW.bptenantservices.com**

#### Authorization

- The Tenant Authorization feature enables tenants to allow their contacts to submit requests via the www.bptenantservices.com web site and designate one or more contacts, named Authorizers, to authorize and decline these requests via the web site.
- Authorization is an optional feature and can be set up for the entire tenant company or on a Department basis.
- The request submitter receives an on-screen notification that the request requires authorization. **Request Confirmation (#8963957)**

**Trems Pending My Authorization** 

Note: Your request has been submitted. However, before work can proceed, this request must be authorized by one of the following colleagues in your company : Laurie Hurst.

- Authorized contacts can receive an e-mail notification when submitted requests require their authorization and an "Authorization" section appears on the menu when they are logged into www.bptenantservices.com

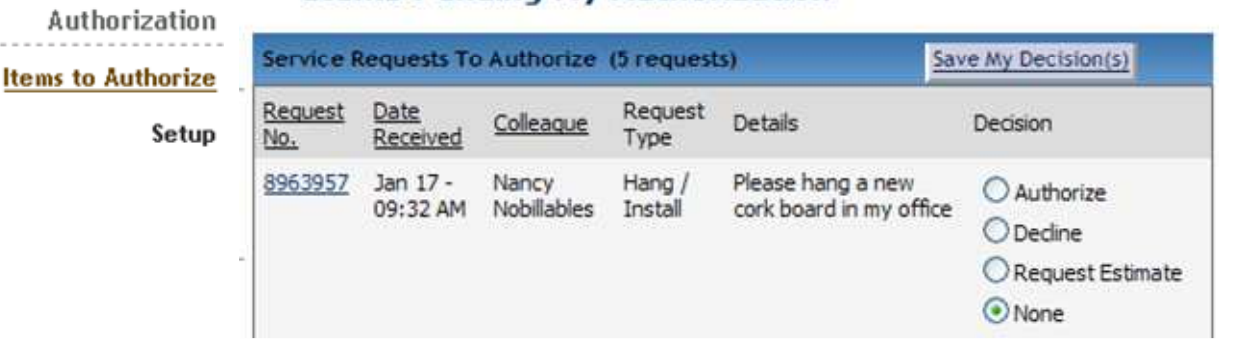

#### - Change the "Decision" value for one or more requests that require authorization and click Save My Decision(s)

#### Authorization Setup

- Authorized contacts can go into Setup and select those Request Types where Authorization is not required.

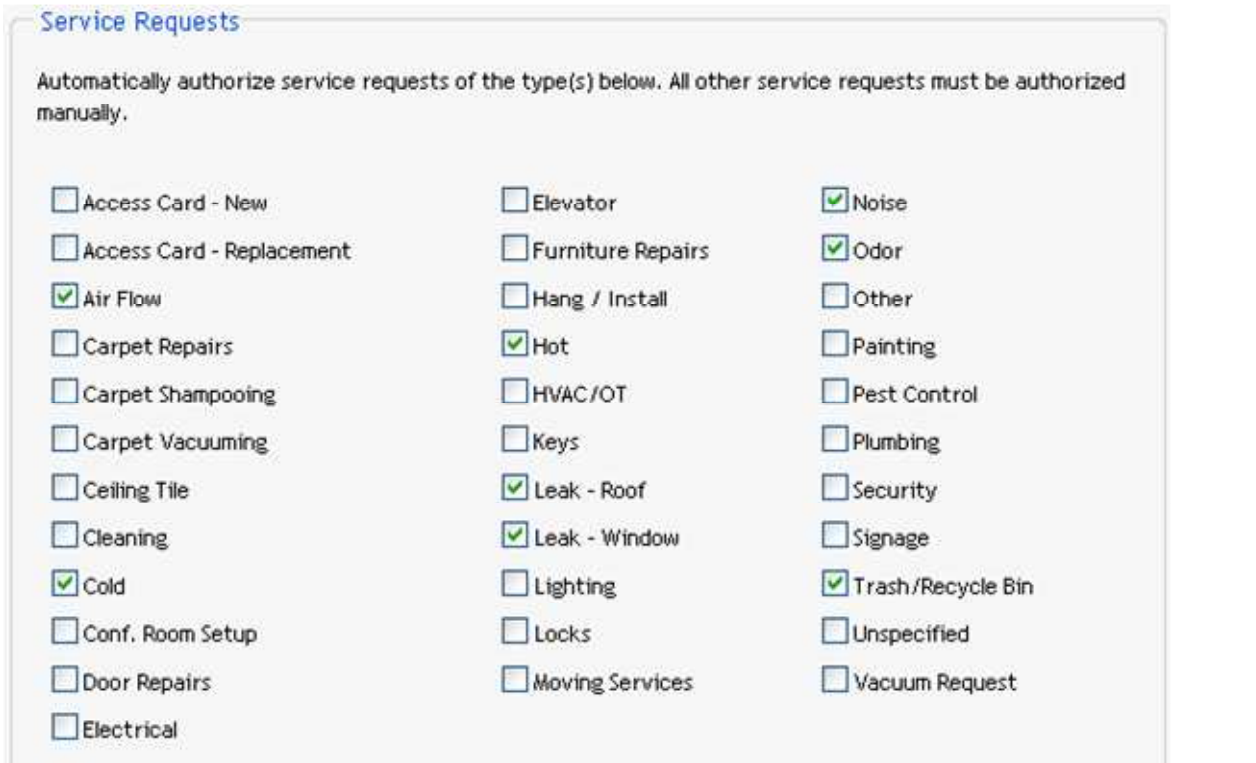

# **IS** Boston Properties WWW.bptenantservices.com

#### **Estimates**

- The Estimates feature allows tenants to request an Estimate of charges for a specific work order
- Boston Properties will prepare an Estimate and the pending Estimate can be reviewed on the bptenantservices.com web site
- Simply click W Estimate Required? when submitting a new Request to indicate that you need an Estimate **New Service Request**

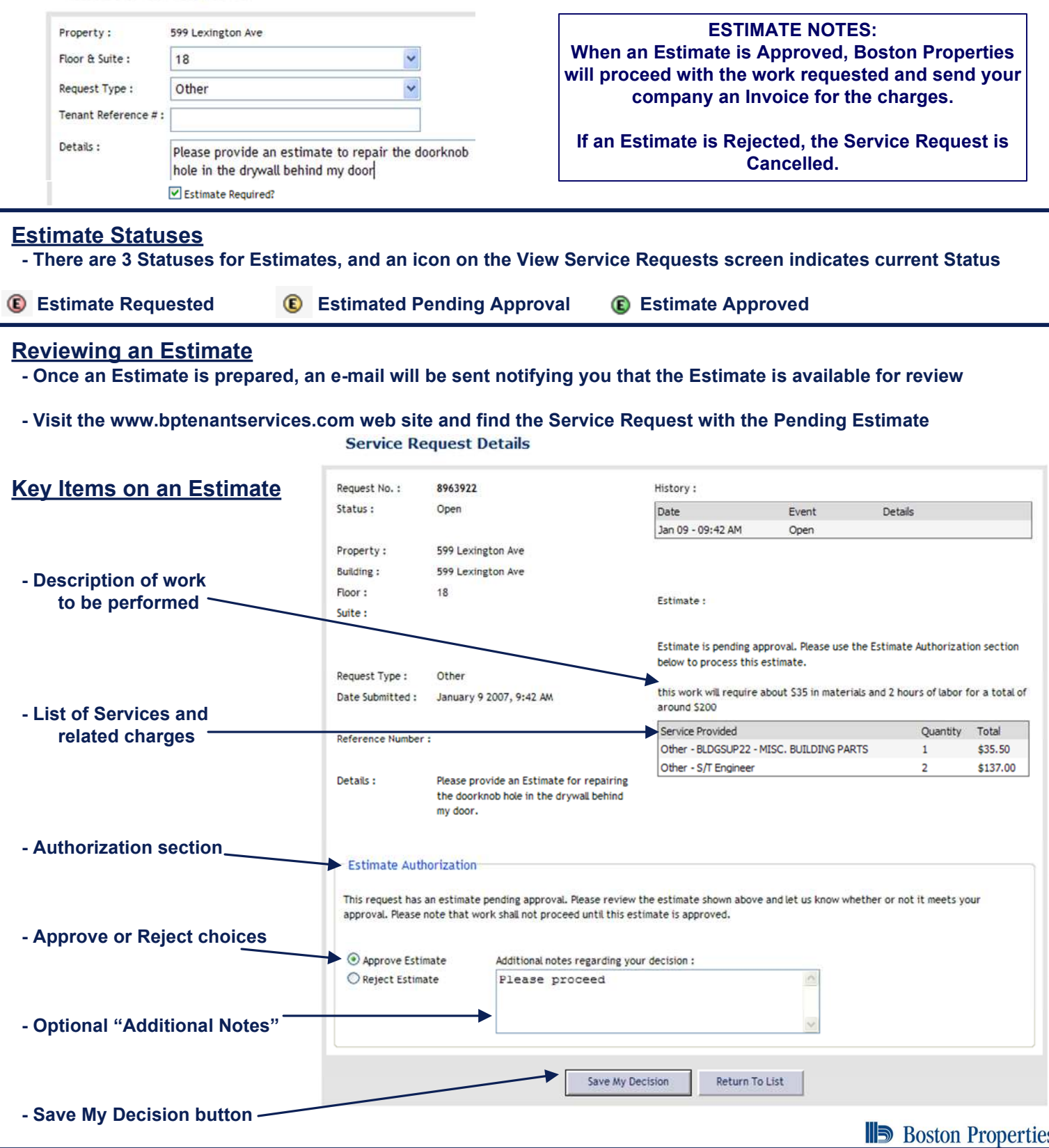